$CABAN$  Jacek<sup>1</sup>  $DROZDZIEL$  Paweł<sup>2</sup> WINIARSKI Grzegorz<sup>3</sup>

# **Komputerowa analiza ruchu tłoka w jednocylindrowym silniku spalinowym**

*Analiza komputerowa, Model i projektowanie, Silnik spalinowy* 

### **Streszczenie**

*Prowadzone analizy, z wykorzystaniem metod komputerowych, ruchu tłoka silnika spalinowego pozwalają juŜ na etapie jego projektowania przewidzieć występujące podczas jego pracy obciąŜenia oraz zachodzące róŜnorodne procesy fizyko-chemiczne. Niniejszy artykuł prezentuje wyniki analizy kinematycznej, jednocylindrowego silnika o zapłonie samoczynnym firmy Ruggerini, z wykorzystaniem programu komputerowego CATIA V5. Uzyskane wyniki porównano z metodami analitycznymi. W celu przeprowadzenia opisanych analiz w pierwszej części zaprezentowano budowę trójwymiarowego modelu komputerowego przedmiotowego silnika z wykorzystaniem innego środowiska jakim jest program Solid Egde.* 

# **THE COMPUTER ANALYSIS OF PISTON MOVEMENT IN A SINGLE-CYLINDER DIRECT INJECTION DIESEL ENGINE**

#### **Abstract**

*The analysis, being conducted by using of computer methods, of a piston engine already allows for the design stage to predict the loading that occurs the during operation, and places a variety of physico-chemical processes. This article presents the results of kinematic analysis based on a single cylinder direct injection engine – Ruggerini, manufactured by Lombardini Srl., and using CATIA V5 computer program. The results were compared to analytical methods. In order to perform the analysis described in the first part of the following paper, the authors present the construction of threedimensional computer model of the engine using a different environment, which is the Solid Edge program.* 

# **1. WSTĘP**

 $\overline{a}$ 

Przy obecnym stanie rozwoju konstruowania silnika dominującą rolę zajmują procesy konstruowania CAD oraz obliczeniowe CAM [6]. Prowadzone analizy, z wykorzystaniem metod komputerowych, ruchu tłoka silnika spalinowego, pozwalają już na etapie jego projektowania przewidzieć występujące podczas jego pracy zachodzące różnorodne procesy fizyko-chemiczne i obciążenia. Dynamiczne problemy mechanizmu korbowego można badać przy róŜnych zbiorach załoŜeń upraszczających dotyczących rozkładu mas, więzów kinematycznych oraz innych, mniej lub bardziej pomijalnych, fizycznych cech systemu [2].

W celu obliczenia obciążeń mechanicznych silnika określa się przede wszystkim równanie ruchu, równanie prędkości i równanie przyspieszenia części mechanizmu korbowego w funkcji kąta położenia wykorbienia wału wyrażonego w stopniach obrotu wału korbowego (OWK). Znajomość równania ruchu pozwala w dowolnej chwili wyznaczyć położenie każdego elementu mechanizmu. Położenie to określa np. możliwość zaistnienia kolizji elementów silnika np. uderzenie zaworu w tłok. Równanie prędkości pozwala określić cechy mechanizmu zależne od prędkości np. strumień energii tracony w wyniku tarcia (moc tarcia). Znajomość przyspieszeń pozwala określić siły bezwładności działające na elementy mechanizmu tłokowo korbowego. Dysponując powyżej opisanymi równaniami uzyskujemy wiele informacji dotyczących silnika, lecz aby poznać kinematykę i dynamikę mechanizmu korbowego należy przeprowadzić badania empiryczne silnika spalinowego w warunkach rzeczywistej eksploatacji pojazdu [1].

W artykule scharakteryzowano poszczególne elementy składowe mechanizmu tłokowo-korbowego odpowiadającego za przekazywanie ruchu obrotowego wału korbowego na ruch posuwisto-zwrotny tłoka. Znając zasadę działania tego mechanizmu przeprowadzono analizę kinematyczną ruchu tłoka uwzględniającą jego przemieszczenie, prędkość i przyspieszenie. Przedstawiono porównanie analizy kinematycznej jednocylindrowego silnika spalinowego w oparciu o metodę analityczną oraz metodę komputerową w programie Catia v5.

<sup>1</sup> Politechnika Lubelska, Wydział Mechaniczny; 20-618 Lublin; ul. Nadbystrzycka 36. Tel: + 48 81 538-42-59, Fax: + 48 538-42-58, E-mail: j.caban@pollub.pl

<sup>&</sup>lt;sup>2</sup> Politechnika Lubelska, Wydział Mechaniczny; 20-618 Lublin; ul. Nadbystrzycka 36.

Tel: + 48 81 538-42-58, Fax: + 48 538-42-58, E-mail: p.drozdziel@pollub.pl

*<sup>3</sup>* Politechnika Lubelska, Wydział Mechaniczny: 20-618 Lublin; ul. Nadbystrzycka 36. E-mail: grzegorzwiniarski@o2.pl

# **2. ANALIZA OBIEKTU METODAMI KOMPUTEROWYMI**

# **2.1 Model 3D silnika jednocylindrowego**

Obiektem przeprowadzonych analiz kinematycznych był jednocylindrowy silnik o zapłonie samoczynnym firmy Rugerini RY125 o wtrysku bezpośrednim, chłodzony powietrzem. Podstawowe dane techniczne silnika spalinowego zestawiono w tabeli 1.

Trójwymiarowy model badanego silnika wykonany został z wykorzystaniem programu Solid Edge. Tworzenie poszczególnych elementów składowych modelu zostało wykonane w środowisku Part, który służy do modelowania części. Modele poszczególnych elementów składowych silnika złożono za pomoca środowiska Assembly uzyskując trójwymiarowy model danego silnika badawczego.

Gotowy model silnika spalinowego zbudowany w programie Solid Edge wraz z wybranymi elementami składowymi przedstawia rysunek 1. Wykonane modele części zostały zapisane w formacie dostępnym dla programu Catia v5 [5].

Program Catia v5 wyposażony jest w moduł DMU Kinematics. Moduł ten służy do wspomagania fazy weryfikacji kinematycznej modelu produktu. Jego zastosowanie ogranicza się jednak wyłącznie do fazy badania kinematyki mechanizmu czyli geometrii ruchu, bez badania przyczyn powodujących ruch (czym zajmuje się dynamika) [7].

| Dane                       | <b>Jednostka</b> | Objaśnienie                    |
|----------------------------|------------------|--------------------------------|
| Cykl roboczy               |                  | DIESEL cztero - suwowy         |
| Wtrysk                     |                  | Bezpośredni                    |
| Chłodzenie                 |                  | Powietrzne wymuszone           |
|                            |                  | z wentylatora koła zamachowego |
| Podawanie paliwa           |                  | Grawitacyjne                   |
| Smarowanie                 |                  | Wymuszone pompą krzywkową      |
| Regulator                  |                  | Odśrodkowy z ciężarami         |
|                            |                  | wirującymi                     |
| Średnica tłoka             | mm               | 87                             |
| Skok tłoka                 | mm               | 85                             |
| Pojemność skokowa          | $\text{cm}^3$    | 505                            |
| Pojemność miski olejowej   | $dm^3$           | 1,5                            |
| Prędkość obrotowa          | obr/min          | 3600                           |
| Stopień sprężania          |                  | 20:1                           |
| Max moment obrotowy        | Nm obr/min       | 31/2000                        |
| Moc silnika                | kW (KM) obr/min  | 8,8 (12,0) przy 3600           |
| Pojemność zbiornika paliwa | $dm^3$           | 5,0                            |
| Masa suchego silnika       | kg               | 48                             |

*Tab. 1. Podstawowe parametry jednocylindrowego silnika Ruggerini serii RY 125 [8]* 

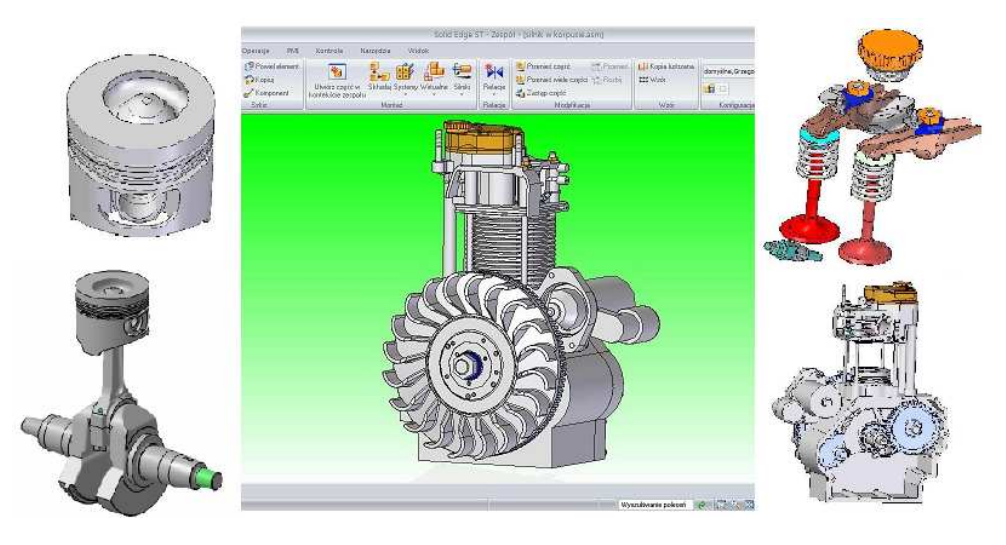

*Rys. 1. Model 3D jednocylindrowego silnika spalinowego wykonany w programie Solid Edge* 

Po wprowadzeniu geometrii elementów wykonanych w module Assembly Design programu Solid Edge do modułu DMU Kinematics programu Catia v5 uzyskano mechanizm składający się z niezbędnych w analizie kinematycznej elementów: korpusu, wału korbowego, korbowodu, tłoka, sworznia tłokowego oraz tulei cylindrowej.

Logistyka - nauka

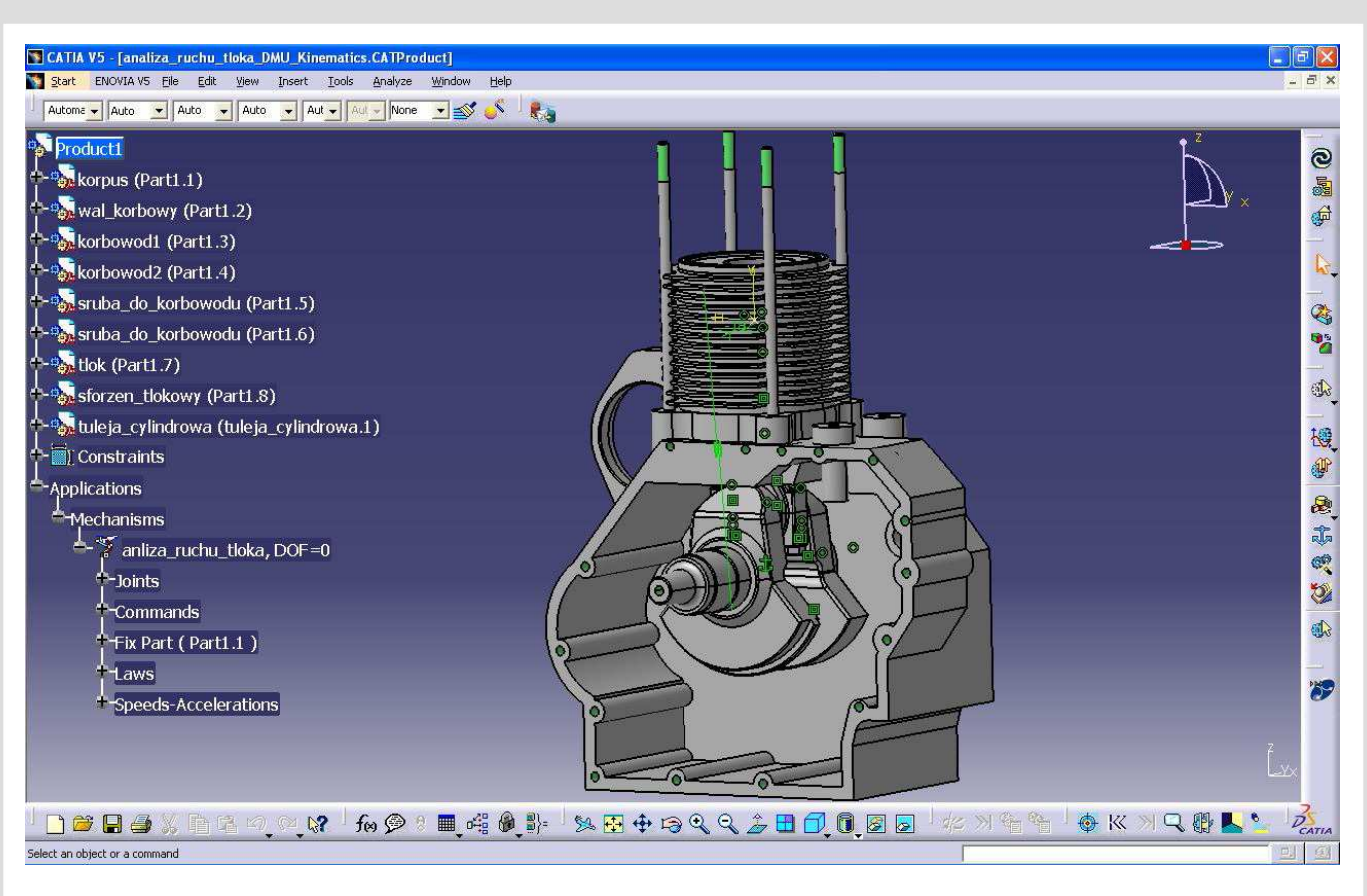

*Rys. 2. Widok okna programu Catia v5 z zamodelowanym mechanizmie w module DMU Kinematics [5]* 

Na rysunku 2, przedstawiono widok okna programu Catia v5 z zamodelowanym mechanizmem w module DMU Kinematics. Poszczególne elementy tego mechanizmu połączono ze sobą wykorzystując odpowiednie więzy kinematyczne np.: *cylindrical joint, planar joint rigid joint* itp. [5]. Wykorzystując narzędzia *Speed* and *Acceleration* rejestrowano wartości wybranych parametrów kinematycznych dla określonego punktu mechanizmu względem zaznaczonego układu odniesienia.

# **2.2 Porównanie komputerowych analiz kinematycznych ruchu tłoka**

W przypadku analizy ruchu tłoka wybranym punktem mechanizmu był punkt należący do tłoka, znajdujący się w osi sworznia tłokowego i w osi tłoka. Środek układu współrzędnych znajdował się w punkcie odpowiadającemu GMP tłoka. Położenie tych punktów zaprezentowano na rysunku 3 (punkty A oraz GMP).

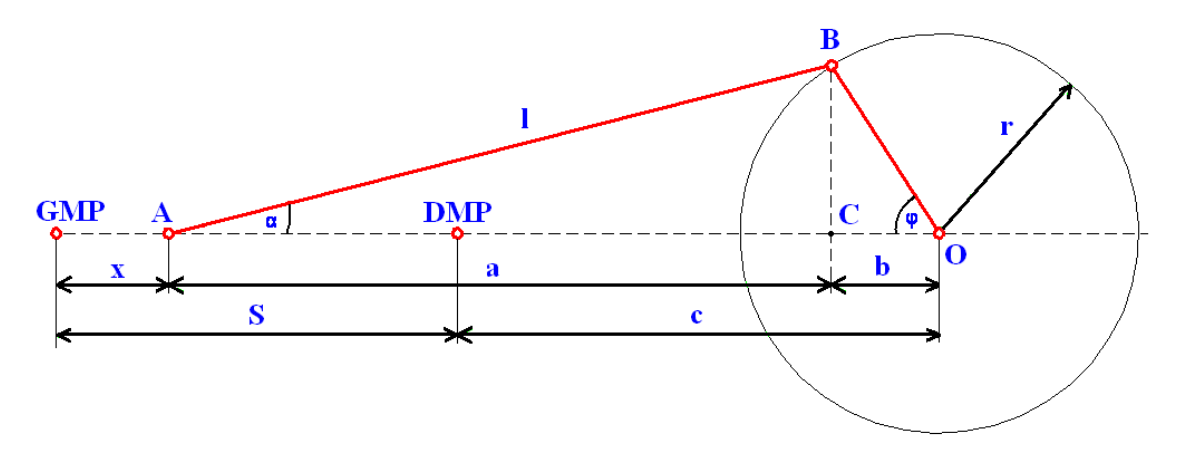

*Rys. 3. Schemat zbieŜno osiowego mechanizmu korbowego; wał korbowy i korbowód przedstawione na schemacie mają nastepujące wymiary: r = 42,5 mm: l = 132 mm:*  $\Box$  = 0,321969

Analiza tego układu umożliwiła porównanie wyników uzyskanych w Catii v5 z wartościami wyliczonymi według zaczerpniętych z [3] wzorów analitycznych.

I tak położenie obliczono z wzoru:

$$
x = r \cdot \left[ 1 - \cos \varphi + \frac{1}{\kappa} \cdot \left( 1 - \sqrt{1 - \kappa^2 \cdot \sin^2 \varphi} \right) \right]
$$
 (1)

gdzie: x – przesunięcie tłoka

- φ kąt obrotu wału korbowego, φ=0° odpowiada GMP, φ=180° odpowiada DMP
- r promień wykorbienia

κ – stosunek korbowodowy.

Prędkość tłoka można zatem wyznaczyć jako pochodną przemieszczenia po czasie. Po uproszczeniach otrzymujemy zależność (2):

$$
v = \omega \cdot r \cdot \left[ \sin \varphi + \frac{\kappa \cdot \sin 2\varphi}{2\sqrt{1 - \kappa^2 \cdot \sin^2 \varphi}} \right]
$$
 (2)

gdzie: υ – prędkość tłoka ω – prędkość kątowa.

Zaś przyspieszenie tłoka, jest pochodną jego prędkości po czasie. Otrzymamy wtedy zależność opisaną wzorem (3):

$$
a = \omega^2 \cdot r \cdot \left[ \cos \varphi + \frac{4 \cdot \kappa \cdot \cos 2\varphi \cdot (1 - \kappa^2 \cdot \sin^2 \varphi) + \kappa^3 \cdot \sin^2 2\varphi}{4 \cdot (1 - \kappa^2 \cdot \sin^2 \varphi)^{3/2}} \right]
$$
(3)

W celu sprawdzenia dokładność obliczeń programu Catia v5, dokonano obliczeń wartości zmian położenia prędkość i przyspieszenie tłoka i porównano z wynikami uzyskanymi z zależności  $(1) - (3)$ .

Analiza ruchu tłoka z wykorzystaniem programu Catia v5 wykonana została dla przemieszczenia, prędkości i przyspieszenia tłoka w funkcji kąta obrotu wału korbowego. W programie zadano stałą prędkość obrotową wału korbowego wynoszącą 1500 obr./min. Program wyznaczył, w obrębie jednego pełnego obrotu wału korbowego, wartości przemieszczenia, prędkości i przyspieszenia tłoka. Wartości wyznaczone zostały co 4,5 °OWK, dzięki czemu uzyskano 81 punktów pomiarowych. Otrzymane wartości wyeksportowano do pliku tekstowego, a następnie dokonano analizy porównawczej, której wyniki zaprezentowano na rysunkach 4 do 6.

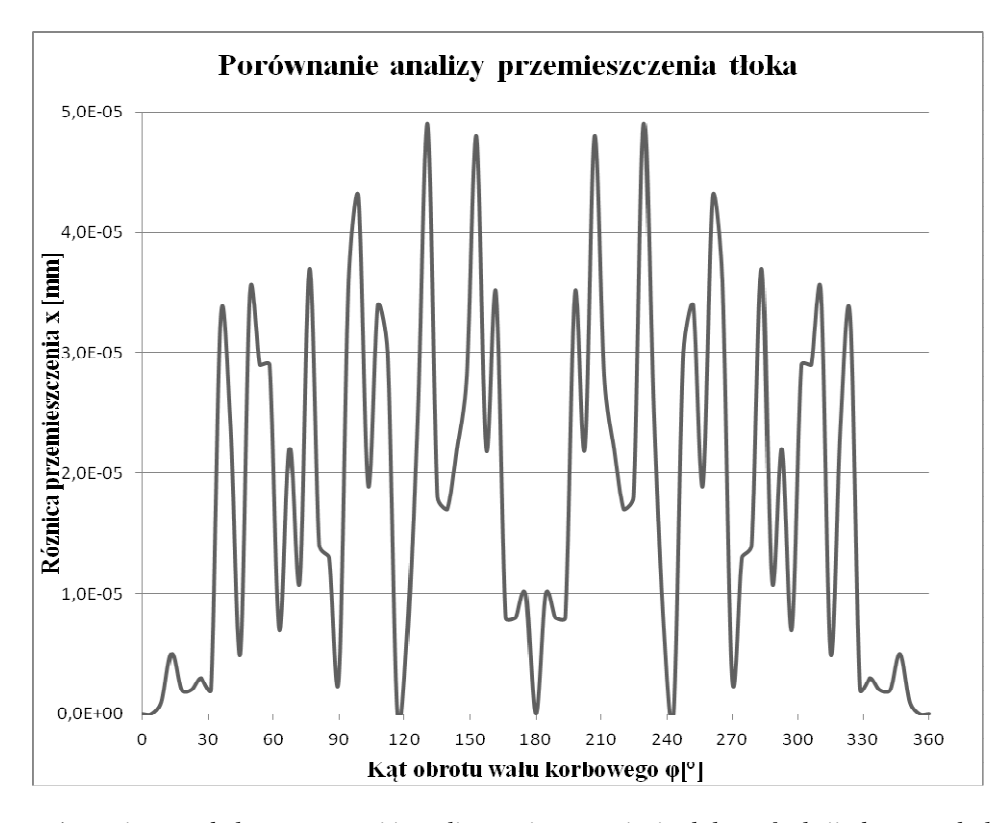

*Rys. 4. Wykres porównania metody komputerowej i analitycznej przesunięcia tłoka w funkcji obrotu wału korbowego x(φ)* 

Porównanie wyników uzyskanych w Catii v5 z wartościami wyznaczonymi na podstawie wzorów (1) – (3), pozwala stwierdzić jaką dokładność wykonania obliczeń zapewnia program Catia v5.

Logistyka - nauka

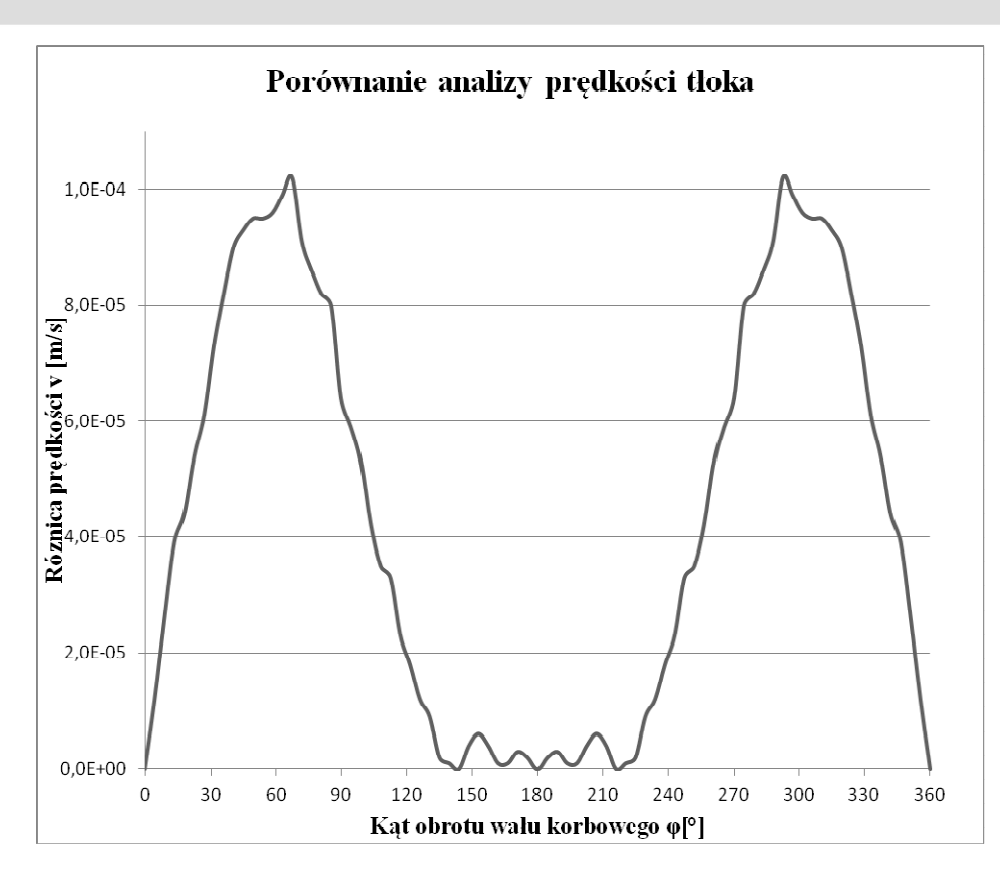

*Rys. 5. Wykres porównania metody komputerowej i analitycznej prędkości tłoka w funkcji obrotu wału korbowego x(φ)*

Na rysunku 4 pokazano rozkład różnicy wyników przesunięcia tłoka uzyskanych w metodzie komputerowej względem metody analitycznej. Widoczny jest rozrzut wyników na drodze ruchu tłoka pomiędzy punktami zwrotnymi, natomiast w samych punktach wynik różnicy przemieszczenia jest równy 0. W przypadku analizy prędkości tłoka różnica najmniejsza jest w punktach zwrotnych ruchu tłoka i wynosi także 0. Największa różnica wartości prędkości występuje w przedziale 30 ÷ 110 °OWK, osiągając największą wartość w połowie skoku tłoka (rysunek 5).

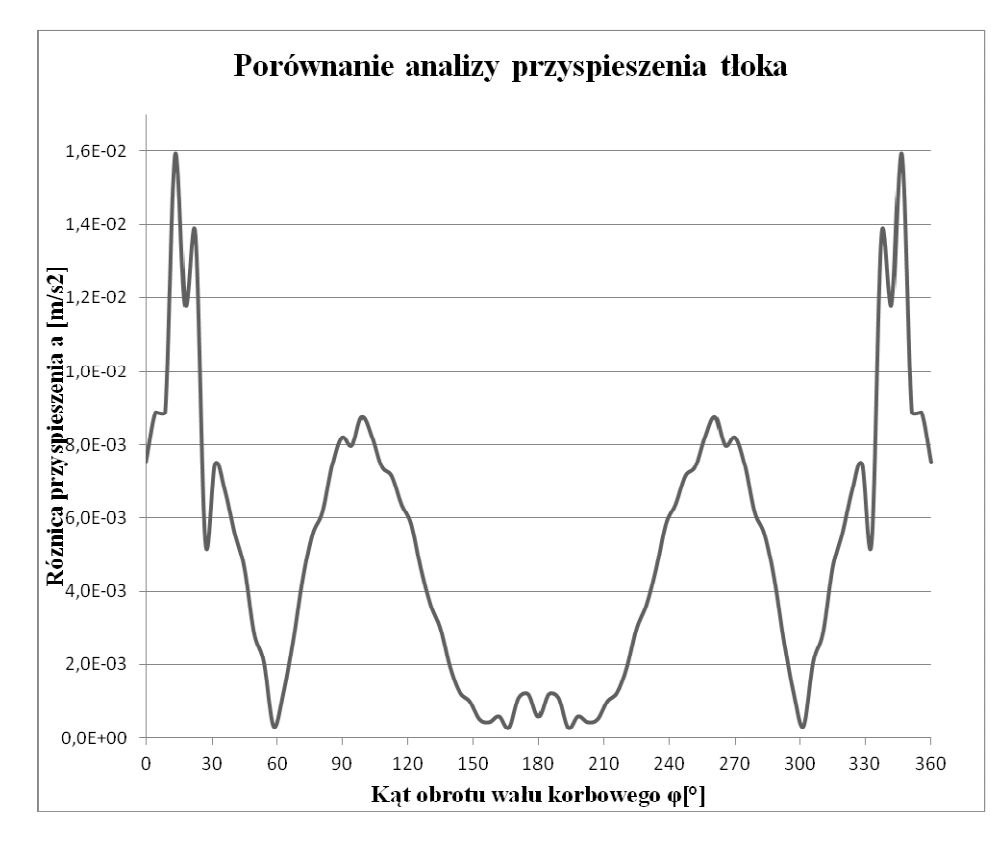

*Rys. 6. Wykres porównania metody komputerowej i analitycznej przyspieszenia tłoka w funkcji obrotu wału korbowego x(φ)* 

Rysunek 6 prezentuje porównanie analizy przyspieszenia tłoka. Wartości różnicy przyspieszenia tłoka dla kąta obrotu wału korbowego, w żadnym punkcie nie przyjmuje wartości 0, zatem charakteryzuje się największą różnicą wobec analizy przyjętej w metodzie analitycznej.

Szczegółowe przeanalizowanie wyników wykazuje iż wartości uzyskane w programie Catia v5 nieznacznie różnią się od wartości uzyskanych z wzorów analitycznych. Przyjmując za dokładne wartości uzyskane z wzorów stwierdzono, że średnia wartość błędu względnego analizy wykonanej w programie Catia v5 wynosi:

- dla analizy przemieszczenia 0,000063%;
- dla analizy prędkości 0,000914%;
- dla analizy przyspieszenia 0,001248% [5].

Najmniejszy błąd popełniany jest w przypadku analizy przemieszczenia, największy natomiast dla analizy przyspieszenia. Wynika to zapewne z faktu, że przyspieszenie jest drugą pochodną przemieszczenia po czasie, zatem błąd analizy przemieszczenia wpływa na analizę przyspieszenia, podobnie jak na analizę prędkości.

# **3. WNIOSKI**

Dysponując modelem trójwymiarowym obiektu badań można symulować różne stany jego pracy, procesy, wprowadzać modyfikacje i przeprowadzać symulacje obrazujące pracę danego elementu lub zespołu. Takie działanie w znacznym stopniu upraszcza procesy poznawcze oraz przyczynia się do szybkiego rozwoju badań oraz obniżenia kosztów związanych z prowadzonym programem badań.

Stwierdzono, że wyniki obliczeń w oparciu o program CATIA V5 charakteryzują się bardzo wysoką dokładnością. Błędy sięgają tysięcznych części procenta. Z tego też względu stosowanie programów inżynierskich w procesie projektowania jest wskazane, gdyż poza wysoką dokładnością obliczeń skracają one czas pracy konstruktora.

Mając poprawnie zbudowany model dowolnego mechanizmu program bezbłędnie i szybko wykonuje wskazane przez użytkownika obliczenia. Dzięki zastosowaniu CAD/CAE możliwe jest wykonanie wielu poprawek modelu, sprawdzenie jego wytrzymałość jak również jego optymalizacja. Ponadto możliwe jest wydrukowanie zaprojektowanego modelu na drukarce 3D, co ma szczególne znaczenie podczas tworzenia elementów prototypowych.

# **4. BIBLIOGRAFIA**

- [1] Czarnigowski J., Droździel P., Kordos P.: *Charakterystyczne zakresy prędkości obrotowych wału korbowego podczas pracy silnika spalinowego w warunkach eksploatacji samochodu.* Eksploatacja i niezawodność nr 2/2002, str. 55-62.
- [2] JeŜ M., Świder A.: *Analiza drgań nieliniowych jednocylindrowego silnika tłokowego.* Journal of Kones. Combustion Engines, Vol. 8, No. 3-4, 2001, s. 98-105.
- [3] Jędrzejowski J.: *Mechanika układów korbowych silników samochodowych.* Warszawa, WKiŁ 1986.
- [4] Mizerski W.: *Tablice matematyczno- fizyczno- astronomiczno- chemiczne.* Warszawa, Wydawnictwo Adamantan 2002.
- [5] Winiarski G.: Analiza ruchu tłoka jednocylindrowego silnika o zapłonie samoczynnym. Praca inżynierska, Politechnika Lubelska, Lublin 2011.
- [6] Winiarski G., Caban J.: *Budowa modelu 3D jednocylindrowego silnika o zapłonie samoczynnym.* II Lubelski Kongres Studenckich Kół Naukowych TYGIEL 2010 – czyli jak rozwijać naukę? pod red. J. Cabana i M. Szali, Lublin, Wydawnictwa Uczelniane Politechniki Lubelskiej 2010, s. 213-223.
- [7] Wyleżoł M.: Catia v5, Modelowanie i analiza układów kinematycznych. Gliwice, Wydawnictwo Helion 2007.
- [8] *Instrukcja obsługi silnika Ruggerini Diesel,* 2004.